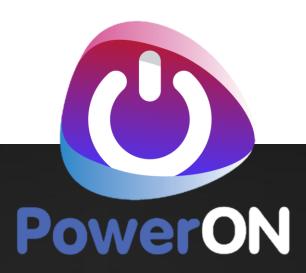

# **DEPLOYMENT PRE-REQS**

**Checklist and Details** 

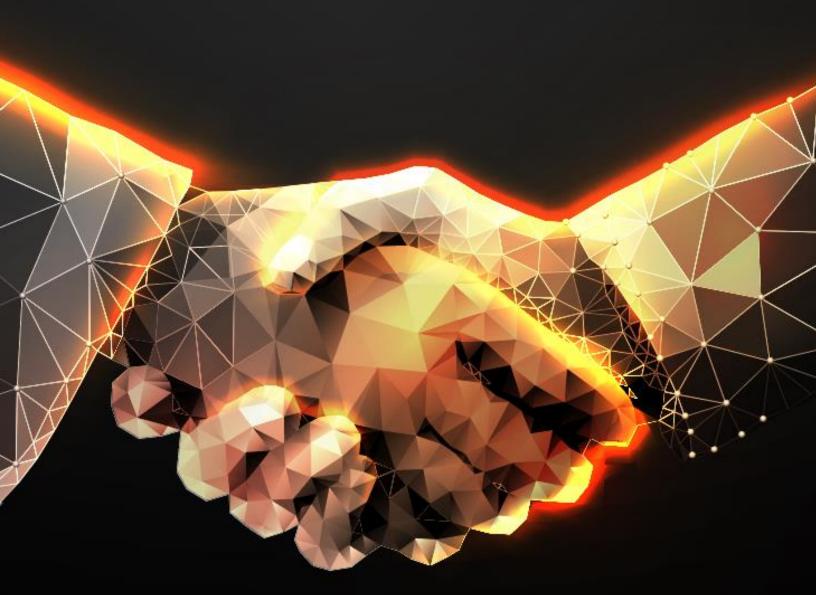

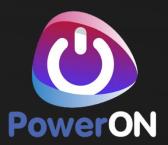

# **C**ONTENTS

| υ | ocum | ient Control                                           | 3 |
|---|------|--------------------------------------------------------|---|
|   |      | ecklist                                                |   |
|   |      | nsolidated Prerequisites                               |   |
|   |      | •                                                      |   |
|   | 2.1  | Software                                               | 4 |
|   | 2.2  | Active Directory                                       | 4 |
|   | 2.3  | Servers                                                | 6 |
|   | 2.4  | Anti-Virus Exclusions for Servers                      | 7 |
|   | 2.5  | Firewall Port Requirements                             | 7 |
|   | 2.6  | General Server and Client Internet access requirements | 9 |

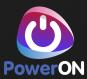

#### **Document Control**

#### **Version History**

| Version | Date       | Change By      | Comments        |  |
|---------|------------|----------------|-----------------|--|
| 1.0     | 07/11/2019 | Steve Beaumont | Initial Release |  |
| 1.1     | 11/11/2019 | Peter Egerton  | Update          |  |
| 2.0     | 11/11/2019 | Jennie Price   | QA and release  |  |

#### Issue

| Role                | Name           | Job Title                |
|---------------------|----------------|--------------------------|
| Author              | Steve Beaumont | Chief Technology Officer |
| Reviewer / Approver | Peter Egerton  | Principal Consultant     |

#### **Related Documents**

| Document Name    | Comments |
|------------------|----------|
| ConfigMgr Design |          |
|                  |          |

#### **Team Involvement**

| Name           | Company | Job Title                |  |
|----------------|---------|--------------------------|--|
| Steve Beaumont | PowerON | Chief Technology Officer |  |
| Peter Egerton  | PowerON | Principal Consultant     |  |

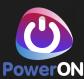

#### 1 Checklist

| Prerequisite                                                                                 | Completion Status |
|----------------------------------------------------------------------------------------------|-------------------|
| Infrastructure: Setup required servers (Server 2016 only)                                    |                   |
| Infrastructure: Servers Fully Patched with Microsoft Updates                                 |                   |
| Infrastructure: Servers have Azure Resource Manager PowerShell Module                        |                   |
| Infrastructure: ConfigMgr PS Servers Security Group is a local admin of all servers in scope |                   |
| Software: Kamino: Run Setup Nodes PowerShell on all ConfigMgr Servers                        |                   |
| Software: PowerON Kamino Installer executed on the Primary Site                              |                   |
| Active Directory: User Accounts Created                                                      |                   |
| Active Directory: Group Accounts Created                                                     |                   |
| Active Directory: Schema Extended                                                            |                   |
| Networking: Anti-Virus Exclusions                                                            |                   |
| Networking: Firewall/Proxy Exclusions                                                        |                   |

# 2 Consolidated Prerequisites

#### 2.1 Software

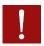

#### **Important information**

PowerON FastTrack installation will be installed on Windows Server Standard 2016 with all current Windows Updates applied will be used for all servers in this design along with the following:

- Servers need Microsoft Azure Resource Manager PowerShell Module.
   (from an elevated PowerShell run: Install-Module AzureRM)
- PowerShell remoting enabled and firewall exception in place. From PowerShell run: Enable-PSRemoting -Force
- ConfigMgr Server security group must be added as an administrator to both servers.
- Servers should be given a final reboot prior to install starting to ensure pending file/reboot operations are cleared.

PowerON utilise an automated deployment platform based on Azure Desired State Configuration (DSC) to deploy Configuration Manager. This requires our installer to be installed on the servers to pull the required media from Azure and perform the installation.

A "Setup Nodes" PowerShell script will require executing on the 2 main primary servers in your main datacentre. The script can be downloaded and assessed here:

https://kaminousstorage.blob.core.windows.net/ftkaminoinstaller/Setup-Nodes.ps1

#### 2.2 Active Directory

#### 2.2.1 Schema Change

Extend the AD Schema guide: <a href="https://kaminousstorage.blob.core.windows.net/ftconfigurationmanager/Guide-ExtendADSchema.pdf">https://kaminousstorage.blob.core.windows.net/ftconfigurationmanager/Guide-ExtendADSchema.pdf</a>

#### 2.2.2 Accounts

For normal operation of ConfigMgr, several Active Directory accounts are required. It is your organisation's responsibility to

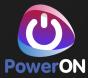

create the User Accounts and Groups.

The following table shows the accounts that are a requirement for the deployment and their purpose and the permissions recommendation. The tables column Account Names shows example names for the user accounts and security groups. It is up to your organisation if you want to change the Accounts Names. The Accounts Names and Passwords require populating into the Kamino Portal under the section System Credentials.

These Accounts require creating before the Deployment:

Note: Please do not put any of the following symbols within the passwords generated for use during deployment:

- <
- ,
- =

| Account                         | Purpose                                                                                                    | Permissions                                                                                                    |
|---------------------------------|----------------------------------------------------------------------------------------------------|----------------------------------------------------------------------------------------------------|
| <domain>\CMAdmin</domain>       | ConfigMgr Installation Account                                                                                                    | <ul> <li>Local Admin rights to ConfigMgr Servers</li> <li>Can be disabled after installation but recommended</li> <li>to retain as heavily integrated into security model during installation.</li> </ul>                                                                                                    |
| <domain>\SVC_CM_ADDisc</domain> | ConfigMgr Active Directory Forest Discovery Account  An AD Discovery account will be required for each untrusted domain to be managed to access resources | <ul> <li>Read permissions to AD Forest/Domain</li> <li>Write Permissions to the System Management container</li> <li>Permissions to publish DNS records</li> <li>Do not grant this account the right to join computers to the domain</li> </ul>                                                                                                    |
| <domain>\SVC_CM_NA</domain>     | ConfigMgr Network Access Account                                                                                                    | <ul> <li>Requires "Access this computer from the network" right on the Distribution Points.</li> <li>Minimum rights to access content on the Distribution Points.</li> <li>Do not grant this account the right to join computers to the domain</li> </ul>                                                                                                    |
| <domain>\SVC_CM_DJ</domain>     | Domain Joining Account used within task sequences to join the OS to the domain.                                                                           | <ul> <li>Do not grant the account interactive logon rights.</li> <li>Use Delegate Control in AD:</li> <li>Computer Objects -         <ul> <li>Reset Password</li> <li>Validated write to DNS host name</li> <li>Validated write to service principal name</li> <li>Read/Write Account Restrictions</li> </ul> </li> <li>This object and all descendant objects -         <ul> <li>Create/Delete Computer Objects</li> </ul> </li> </ul> |
| <domain>\SVC_CM_CP</domain>     | ConfigMgr Client Push Account                                                                                                    | <ul> <li>Do not grant the account interactive logon rights.</li> <li>Must be local admin on the target devices you push clients to.</li> <li>N.B. A client push account will be required for each domain to be managed to access resources</li> </ul>                                                                                                    |
| <domain>\SVC_CM_RRA</domain>    | ConfigMgr Reporting Service<br>Point Account                                                                                                    | <ul> <li>Account is granted rights if chosen as a new<br/>account during Reporting Point creation<br/>from the console.</li> </ul>                                                                                                    |
| <domain>\SVC_CM_CAP</domain>    | OS Deployment Image Capture Account                                                                                                    | <ul> <li>Read and Write permissions to the network<br/>share specified to store the image capture</li> </ul>                                                                                                    |

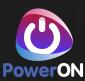

| <domain>\SVC_CM_SQLSvr</domain> | SQL Server Service Account    | <ul> <li>Required to register the Service Principle Name (SPN)</li> <li>Permission to log on as a service.</li> <li>Sysadmin right on SQL database</li> <li>Replace a process-level token</li> <li>Bypass traverse checking</li> <li>Adjust memory quotas for a process</li> <li>Permission to start SQL Writer</li> <li>Permission to read the Event Log service</li> <li>Permission to read the Remote Procedure Call service</li> </ul> |
|---------------------------------|-------------------------------|----------------------------------------------------------------------------------------------------|
| <domain>\SVC_CM_SQLAgt</domain> | SQL Agent Service Account     | <ul> <li>Permission to log on as a service</li> <li>Sysadmin right on SQL database</li> <li>Replace a process-level token</li> <li>Bypass traverse checking</li> <li>Adjust memory quotas for a process</li> </ul>                                                                                                    |
| <domain>\SVC_CM_SQLRS</domain>  | SQL Reporting Service Account | <ul><li>Permission to log on as a service.</li></ul>                                                                                                    |

#### **2.2.3** Groups

| 2.2.5 dioups                      |                                                                                                    |  |  |  |
|-----------------------------------|----------------------------------------------------------------------------------------------------|--|--|--|
| Group                             | Purpose                                                                                                    |  |  |  |
| <domain>\CM.Remote.Tools</domain> | Group containing rights to use the remote tools function                                                   |  |  |  |
| <domain>\CM.Admins</domain>       | Group containing all ConfigMgr Administrators (PowerON Tier 2 accounts)                                    |  |  |  |
| <domain>\CM.PSServers</domain>    | Group containing all ConfigMgr Site Servers to grant security rights to the System Management Container    |  |  |  |
| <domain>\CM.DPServers</domain>    | Group containing all ConfigMgr Distribution Point Servers                                                  |  |  |  |
| <domain>\CM.SUPServers</domain>   | Group containing all ConfigMgr WSUS Servers                                                                |  |  |  |
| <domain>\CM.SQL.Admins</domain>   | Group containing Admin accounts that require SQL Administrative permissions to the ConfigMgr SQL instance. |  |  |  |

#### 2.3 Servers

| ConfigMgr Servers   | RAM   | CPU | HDD 1  | HDD 2 | HDD 3 | HDD 4 | HDD 5 | HDD 6 |
|---------------------|-------|-----|--------|-------|-------|-------|-------|-------|
| Primary Site Server | 32 GB | 8   | 127 GB | 50 GB | 600GB | 85 GB | 22 GB | 17GB  |
| WSUS & DP           | 16 GB | 4   | 127 GB | 1 TB  |       |       |       |       |

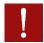

#### **Important information**

HDD 4,5 & 6 on Server 1 are SQL disks and must be formatted with 64k block allocation size

#### SQL Disk Sizes:

To calculate the SQL Disks sizes more accurately required for the ConfigMgr deployment please use the following spreadsheet:

 $\underline{https://kaminousstorage.blob.core.windows.net/ftconfigurationmanager/Pre-Requisite-ConfigMgr-\underline{Database-sizing.xlsx}}$ 

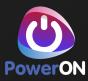

#### 2.3.1 Server Requirements

The server being used for the Configuration Manager Kamino Deployment require the following:

- Windows Server 2012 R2 or 2016 (preferred) as the Operating System
- If using 2012 R2, the Servers need patching with the latest Microsoft Security Updates. Patch KB2919355 and KB2919442 are mandatory installs. KB2919442 may not present itself as available please check manually. After the mandatory KBs are installed you will need to scan again for updates.
- Windows Management Framework (WMF) 5.1
- Servers need Microsoft Azure Resource Manager PowerShell Module. (after WMF 5 is install from PowerShell run: Install-Module AzureRM)
- PowerShell remoting enabled and firewall exception. From Powershell run: Enable-PSRemoting -Force
- ConfigMgr Server security group added as an administrator to both servers.

#### 2.3.2 Server Node Setup

On all of the Server Nodes in scope, for example, the ConfigMgr Primary site and the WUD Server a setup script is required to be run.

Use the following link to download the setup nodes PowerShell Script:

https://kaminousstorage.blob.core.windows.net/ftkaminoinstaller/Setup-Nodes.ps1

Note: This should be run on Each Server from an Elevated (Administrator) PowerShell Console.

#### 2.3.3 Kamino Installer

To enable PowerON to automate the deployment of ConfigMgr core infrastructure we need to be able to manage your Configuration Manager Primary site. Your organisation will receive a link to the PowerON Kamino installer via your Account Manager or Engagement Manager. The Kamino installer must run on the Microsoft Configuration Primary Site.

#### 2.4 Anti-Virus Exclusions for Servers

#### 2.4.1 Primary Site Servers

| Location                                                                          | File(s)                                                                                                    |
|-----------------------------------------------------------------------------------|----------------------------------------------------------------------------------------------------|
| <pre><driveletter>:\Program Files\Configuration Manager\</driveletter></pre>      | Install.map                                                                                                    |
| <driveletter>:\Program Files\Configuration Manager\Inboxes</driveletter>          | *.adc, *.box, *.ccr, *.cfg, *.cmn, *.ct0, *.ct1, *.ct2, *.dat,<br>*.dc, *.ddr, *.i*, *.ins, *.ist, *.job, *.lkp, *.lo_, *.log,<br>*.mif, *.mof, *.nal, *.ncf, *.nhm, *.ofn, *.ofr, *.p*, *.pcf,<br>*.pck, *.pdf, *.pkg, *.pkn, *.rpl, *.rpt, *.sca, *.scd, *.scu,<br>*.sha, *.sic, *.sid, *.srq, *.srs, *.ssu, *.svf, *.tmp, *.udc |
| <pre><driveletter>:\Program Files\Configuration Manager\\Logs</driveletter></pre> | *.log                                                                                                    |
| <pre><driveletter>:\Program Files\SMS_CCM\ServiceData</driveletter></pre>         | *.msg, *.que, *.xml                                                                                                    |
| <pre><driveletter>:\Program Files\SMS_CCM\Logs</driveletter></pre>                | *.log                                                                                                    |
| SQL Data Directory                                                                | *.mdf                                                                                                    |
| SQL Log Directory                                                                 | *.ldf                                                                                                    |

#### 2.5 Firewall Port Requirements

#### 2.5.1 Kamino Ports

The following URLs must be whitelisted for proper Kamino communication during installation. 443 outbound only.

| Description | TCP | Bypass HTTPS inspection |
|-------------|-----|-------------------------|
|             |     |                         |

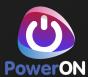

| *.ods.opinsights.azure.com | 443 | Yes |  |
|----------------------------|-----|-----|--|
| *.oms.opinsights.azure.com | 443 | Yes |  |
| *.blob.core.windows.net    | 443 | Yes |  |
| *.azure-automation.net     | 443 | Yes |  |

TABLE 1 – FIREWALL PORTS – KAMINO COMMUNICATION

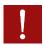

#### **Important Information Follows**

If using a firewall solution which does not support DNS entries, here is a list for Microsoft's Datacentre IP's:

https://www.microsoft.com/download/details.aspx?id=41653

The regions which the Kamino service utilises are:

- US East
- US East 2
- UK West

These addresses are only required during installation and can be closed after.

#### 2.5.2 ConfigMgr Ports

Servers/Roles referenced below are the two new servers to be created:

| Source                  | Destination                               | Description                                                                     | UDP                  | TCP                                         |
|-------------------------|-------------------------------------------|---------------------------------------------------------------------------------|----------------------|---------------------------------------------|
| Server 1                | Internet                                  | Asset Intelligence Sync Point to Internet                                       |                      | 443                                         |
| All Workstations        | Closest Distribution point or fallback DP | Client to Distribution Point                                                    |                      | 80 & 443                                    |
| All Workstations        | Closest Distribution point or fallback DP | Client to Distribution Point for PXE                                            | 67, 68, 69 &<br>4011 |                                             |
| All Workstations        | Server 2                                  | Client to Fall-back Status Point                                                |                      | 80                                          |
| All Workstations        | Server 1                                  | Client to Management Point                                                      |                      | 80 & 443                                    |
| PowerON Jumpbox         | Server 1                                  | ConfigMgr Admin Console to Site Server                                          | 135                  | 135 & RPC Dynamic                           |
| All Distribution Points | Server 1                                  | MP, DP & FSP to Site Server                                                     |                      | 135 & RPC Dynamic & 445                     |
| Server 2                | Internet                                  | Software Update Point to<br>Internet                                            |                      | 80                                          |
| All Workstations        | Server 2                                  | Client to the Software Update Point                                             |                      | 8530                                        |
| Server 1                | All Workstations                          | Management Point to Client                                                      | 135                  | 135, 445, RPC<br>Dynamic, 10123, 80,<br>443 |
| Server 1                | Azure CMG                                 | CMG Deployment & Fallback protocol to build CMG channel to only one VM instance |                      | 443                                         |
| Server 1                | Azure CMG                                 | Preferred protocol to build CMG channel and use multiple VM Instances           |                      | 10140-10155                                 |
| All Workstations        | Azure CMG                                 | Only needed when outside of the network or on a specific                        |                      | 443                                         |

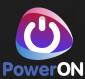

|  | LAN    | segment      | which   | is |  |  |
|--|--------|--------------|---------|----|--|--|
|  | design | nated to use | the CMG |    |  |  |

#### 2.6 General Server and Client Internet access requirements

https://docs.microsoft.com/en-us/configmgr/core/plan-design/network/internet-endpoints

#### 2.6.1 Server 1

- \*.akamaiedge.net
- \*.akamaitechnologies.com
- \*.manage.microsoft.com
- go.microsoft.com
- \*.blob.core.windows.net
- table.core.windows.net
- download.microsoft.com
- download.windowsupdate.com
- sccmconnected-a01.cloudapp.net
- configmgrbits.azureedge.net
- https://go.microsoft.com/fwlink/?LinkID=619849
- dl.delivery.mp.microsoft.com
- https://bspmts.mp.microsoft.com/V
- https://login.microsoftonline.com
- management.azure.com
- https://management.core.windows.net/
- https://graph.microsoft.com/
- officecdn.microsoft.com
- config.office.com

#### 2.6.2 Server 2

- http://windowsupdate.microsoft.com
- http://\*.windowsupdate.microsoft.com
- https://\*.windowsupdate.microsoft.com
- http://\*.update.microsoft.com
- https://\*.update.microsoft.com
- http://\*.windowsupdate.com
- http://download.windowsupdate.com
- http://download.microsoft.com
- http://\*.download.windowsupdate.com
- http://test.stats.update.microsoft.com
- http://ntservicepack.microsoft.com

#### 2.6.3 PowerON Jumpbox

- http://petrol.office.microsoft.com
- https://aka.ms
- https://raw.githubusercontent.com
- http://maps.bing.com

#### 2.6.4 All Workstations

The list is too long for this document, please review this documentation from Microsoft.

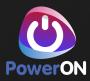

https://docs.microsoft.com/en-GB/intune/fundamentals/intune-endpoints